### JUNE 1997

# NEWSLETTER OF THE LONG ISLAND MACINTOSH USERS GROUP

M

LIMac has been serving Macintosh users on Long Island since 1984, when the Mac was introduced. Annual dues for membership is \$24. First meeting is free. For information, you can contact any of the following:

**The LIMac**

#### **Membership**

Alan Gordon (516) 538-7013 *akgmac@villagenet. com* **Public Domain**

**Software** Helen and Sheldon Gross (212) 799-5655

*SHEL1@ycybernex.net* **Technical Advice** Bradley Dichter (516) 874-4363 *bdichter@cdr.net* 

**Program Coordinator** Rick Matteson (516) 379-0174 *RickGM@aol.com*

#### **Beginners SIG**

Sy Bram (516) 378-9076 *SyBMFilm@aol.com*

**DTP SIG** Balan Nagraj

(516) 427-0952 *Balan448@aol.com*

**ED SIG** Rick Matteson (516) 379-0174 *RickGM@aol.com*

**Internet SIG** Al Choy

*AL0026@aol.com* **Internet Address**

*http://www.limac.org*

# **Towards a truly digital FORUM.**

Do you use a Mac OS-based computer as a hobby or as part of your business, your livelihood? If you use the Internet or an online service for e-mail, you know the value of instant news, communications and information. Do you check your e-mail daily or even more often? Your monthly user group FORUM is packed with valuable tips and technical information. Wouldn't you prefer to have the FORUM, in a space-saving searchable *Adobe Acrobat* file on your hard drive? You could have the FORUM sent as an attachment to e-mail sent to you each month. You don't have to surf around for it, it comes to you. As a competitive edge, the e-mailed FORUM, comes to you days before it shows up on the user group web site, and a whole week before you would otherwise get it in your snail-mailbox. You deserve to get the information you need as soon as possible!

If you choose to have the FORUM e-mailed to you, not only will you benefit, but so will LIMac. If you choose to receive the FORUM electronically, you will cease to get the it in

**General Meeting: Friday, June 13, 7:00 P.M.** Presentation on the *Media 100 System* by PWR Systems: Media 100 is a digital video editing system. The demo will also compare this exciting product with Adobe's *Premier*.

**Ed SIG: Friday, June 13, 9:00 P.M.** The program is unavailable at press time. **Beginners SIG: Friday, June 20, 7:00 P.M.**

The topic will be *Word Processing*. **DTP SIG: Friday, June 13, 9:00 P.M.** A demonstration of Extensis products.

print. You can opt to resume if you find you must read ink on paper. If we can reduce the number of printed and mailed copies significantly, our recurring costs will be reduced. Your dues will work harder for the betterment of the services we can offer our members. Money saved on FORUM costs can be redirected to purchases we really need. We are very close to being able to afford the new high quality projector for which we've been hoping for several months. If we contain our expenses a little, it could be ours. You, the dedicated LIMac member, can help all of us. I personally urge you to send a brief e-mail to *akgmac@villagenet.com* (Alan Gordon) with the subject: *Please add me to FORUM e-mail list* and your real name in the body of the e-mail. You will need *Stuffit Expander* and *Adobe Acrobat Reader* to decode and open the attached newsletter. Both are free and downloadable from the LIMac web site, but as an advanced Mac user, you no doubt already have them.  $\blacksquare$ *–Bradley Dichter*

### **June's Meetings**

**Internet SIG: Monday, June 16, 7:30 P.M.** Further exploration of the Internet. The Internet SIG will meet in the auditorium of the Bethpage Public Library.

*The library is located 3 blocks west of Exit 8 on the Seaford Oyster Bay Expressway (Route 135). Parking is on the north side (to your right) when approaching from 135. Turn right as you enter the library to the auditorium.*

*LIMac Meetings, unless otherwise noted, are held at the New York Institute of Technology (Building. 500), at Northern Boulevard, Old Westbury. To see if school is open in bad weather, call (516) 686-7789.*

The next LIMac board meeting will be held at the Plainedge Library on Monday, June 16, 1997.

### **A few more FORUM e-mail details .**

As a LIMac member, you can get the FORUM e-mailed directly to you each month. You can also send e-mail to Alan Gordon via the LIMac Web Site (*http://www.limac.org>*FORUM Page). The e-mail will be pre-addressed and the subject will be filled in for you. Just include your real name in the body of the e-mail. Alan

will check your name against his list of paid members and forward the name to the ListServ administrator, and then you'll get the FORUM automatically from then on. Please e-mail Alan Gordon: *change again* if your e-mail address changes.  $\blacksquare$ 

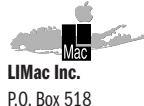

Seaford,NY 11783

**President** Balan Nagraj *Balan448@aol.com* **Vice President** Bill Medlow *ArchBill@aol.com*

**Treasurer** Donald Hennessy *DonLIMac@aol.com*

**Secretary** Wallace Lepkin *Wallace171@aol.com*

**The LIMac FORUM Editors/Graphics**

Mo Lebowitz Loretta Lebowitz *MoLeb@aol.com*

**Distribution** Wallace Lepkin Donald Hennessy

**Printing** Willow Graphics (516) 785.5360

#### **Imagesetting** A&B Graphics

(516) 433.8228 The FORUM is published monthly by LlMac. All contents, except where noted. are copyright ©1997 by LIMac. Opinions expressed are the views of the authors and do not necessarily reflect those of LIMac. Contents may be reprinted for noncommercial use, with due acknowledgment to LIMac.

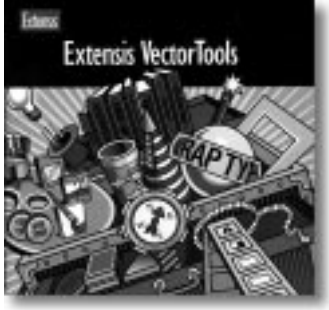

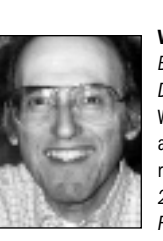

**VectorTools 2.0** *By Mo Lebowitz, Designer/Editor* Well, they've done it again! Extensis just released *VectorTools 2.0* for *Illustrator* and *Freehand*,and it's a

winner.We've reviewed some of their other tools (*Intellihance* for *Photoshop, QX-Tools* for

*QuarkXPress*) and found them to be musthaves. But *VectorTools* (from now on called *VT*) is even more necessary.

There's so much going on in this plug-in set, that it'll take a while to realize all the goodies it brings to both *Illustrator* and *Freehand*.This is the sequel to Extensis' DrawTools, and if you use them now, *VT* will place them on your *Desktop* during installation for you to decide whether to continue to use them.

For *Illustrator* users, *VT* looks like the other Extensis Tools' plug-ins, using customizable toolbars with visually identified buttons (text also, if you desire) across the top of the *Desktop* that take you right to the action by clicking. You can choose from a complete list as well as create your own actions with a *SmartBar* that watches what you do, then makes a button.

*VT* includes these productivity tools: ▶ VectorTips: Over 200 Tips, Tricks and

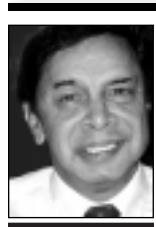

2

**Balan Nagraj** President *Balan448@aol.com*

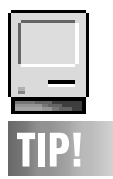

**Finding a Device's SCSI Address:**  To see the SCSI number of any mounted SCSI device, select its icon on the *Desktop* and select *File>Get Info* (or type *Command-I*). Its SCSI address is shown in the *Where* field of the *Get Info* box.

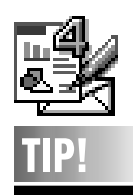

**ClarisWorks 4.0:** *Paint or draw.* When opening a graphics file, make sure you correctly set the popup menu in the *Open* file dialog. If you want to use painting tools to alter individual dots on the screen, set the pop-up to *Painting*, otherwise make it *Drawing*.

## **President's Remarks Technical Corner**

*Is Apple a software company or a hardware company?*

This question, often asked over the past few years, is re-emerging as an important issue, in light of recent announcements regarding their licensing and hardware plans. Just as the Mac clone makers start making headway, Apple has thrown in a monkey wrench by raising the fees charged to licensees.

Addressing this issue in his column in MACWEEK of 5/5/97, Henry Knorr (Editor Emeritus) suggests greater separation of Apple's hardware and OS businesses. Similar recommendations have been made concerning Microsoft's dominance in the OS & application market. However, Apple does not have the resources to pursue a strategy of being strong in developing both innovative hardware and operating systems. Just as I started writing this column, news comes that Apple's COO, George Scalise has quit. He came on board with Amelio and was promoted to be a COO just last February. Given the losses suffered, the resulting market perception regarding its financial condition, the revolving door in the executive ranks and staff cuts, can Apple really pursue a dual-OS strategy and keep producing innovative hardware? Both are required to stay competitive with the Wintel platform.

The clone makers have contributed a great deal in making the costs of Macs competitive with the Wintel computers. Apple itself had to change directions on their hardware plans a number of times in the past few months. The Exponential chip has been abandoned only a month after a prototype was shown and the Common Hardware Reference platform (CHRP) is about to be abandoned.

The power to be the best was provided by the revolutionary interface (GUI) and not the hardware (gooey!). Is Apple inhibiting the long term growth of the Mac OS by protecting their hardware sales in the short run? Can they overcome the growing perception with both the investment and developer community that there seems to be no clear sense of direction. To maintain a vibrant clone market – good for the Mac OS in the long term – Apple has either to separate the hardware side from the OS side, or focus entirely on the OS.  $\blacksquare$ 

#### | **How many Macs are allowed on an** *AppleTalk* **network?**

You can only have 10 Macs mounting a particular volume under *System 7*'s *Personal File Sharing*, but the limit on the number of nodes on an *AppleTalk* network is in the thousands. You won't have a problem with 14 Macs all talking to one another and sharing a printer. The only problem you would have is if they are all connected with *PhoneNet*. The network bandwidth is limited to begin with and then divided by the number of devices trying to communicate simultaneously, so things will get really slow with 14 Macs on *PhoneNet*. It would be much faster if you rewired for *Ethernet*, at least for the more speed conscious workstations which would support *Ethernet* better by having NuBus or PDS slots, or even built-in *Ethernet*. You can have a mixed network without spending for each Mac. You do have to worry about the end to end distance of your network wiring, but most offices are fairly tight, so it's not usually a problem. If you need for more than 10 Macs to simultaneously connect to a shared volume, or for just better performance, you would need to get a pre-configured *Apple File Server* or add the *AppleShare File Server* software to a Mac so it can handle the shared volume. Apple's latest is version 4.2.1 and requires a PCI PowerMac. You might be able to find the older *AppleShare 4.0.2* for Quadra series Macs, or even 3.0.1 for Mac II series. A Mac running *Personal File Sharing* can only spend 50% of it's time in file sharing, so it's performance is modest at best. Use the shareware *PowerShare 1.1* to increase the CPU time allocation for those if you relying on *Personal File Sharing* and can't afford *AppleShare File Server* (@\$1000). Of course, you have the usual problem of serial number copy protected software, checking for the same serial number on a copy of a program running on another Mac on the network.

| **I'm having a problem in** *Netscape***. I can copy outgoing e-mail to a file and I can browse around to specify where I want it to go, but I can't get it to stick. What can I do about this?**

I never tried before, maybe your *Preferences* file is corrupted. I checked out the situation after the meeting and my guess is you didn't follow

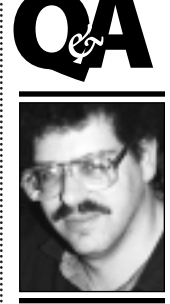

**Brad Dichter** *BradMacPro@aol.com*

### **MEMBERS**

**We welcome the following members who have joined LIMac in the past month:** Robert Levy Gary Nolan Carl and Collette Wampole

**May Raffle Prizes:** *Pagemaker 6.5* by Adobe **Morton Blum** *Bricks* by Gryphon **Victor Susman** *Fax STF* by STF **Technologies Sy Bram** Apple CD **Gary Nolan** Tektronics Ink **Victor Susman**

Techniques from two experts in *Postscript* software: Ted Anspach, and Olav Martin Kvern. ▶ VectorColor: Edits colors and curves in grayscale and color modes; adds color to black & white art; makes color art into duo, tri and quadtones; and controls sharpness of art with brightness/contrast adjustments.

| **VectorMagicWand:** selects path by attributes much like *Photoshop*'s Magic Wand.

| **VectorNavigator:** shows the entire document

so you can quickly and accurately move to any location.A great help when working in super enlarged areas.

| **VectorFrame:** adds frames to individual, grouped and groups of objects.

| **VectorShape:** 2-dimensional illustrations become 3-dimensional with sphere, cylinder, cone, diamond, water, waves and free projection, by twisting and distorting bezier and spline anchor points to get the effect you want.

| **VectorObjectStyles** (*Illustrator* only): to quickly apply predefined styles to items.

| **VectorTypeStyles** (*Freehand* only): controls typography all the way down to character level. | **VectorLibrary:** store images for later use.

I picked up on most of them simply by sticking to the Mac Way. But when you buy *VT,* you get a super manual (plus a PDF versions) that is clear and concise with complete explanations of everything, and I mean *everything*.

You'll even read about who worked on the *VT* team, and what types, etc., were used in the manual.And their tech help is good. I've tried them. Try *VectorTools* - you'll like them. **■** 

#### *VectorTools 2.0*

Extensis Corporation Order at 1-800-796-9798, *www.extensis.com*, or major software resellers. \$99.95 (Upgrade from *DrawTools* is \$49.95)

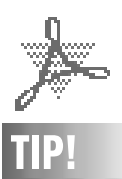

**Page tricks in Adobe** *Acrobat Exchange***:**

▶ Since most document-creation programs can't support multiple orientations in one document it's easy to forget that PDF files do.You can combine pages from any number of documents (in any number of orientations) within one PDF; and the pages will retain their various sizes. If you're coming from *PageMaker*, you can even put spreads in your PDF – a good way is to check the *Reader's Spread* option in *PageMaker*'s *Print Document* dialog box.  $\blacktriangleright$  To combine pages of many shapes and sizes within one PDF,

use the *Insert Pages…* or *Replace Pages…* command from the *Edit* menu in *Exchange* while you're in the destination file, and select a file from which to take new pages. (Inserting will import all the pages in a file, but you can select a range of pages when you use *Replace*.) You can also open the source and destination files and drag thumbnails of pages from one to the other.

the right procedure. In the *Mail & News Preferences* dialog box *Composition* tab, you see the choice there. What you probably want to do first is to bring up the *Netscape Mail* window and from the *File* menu, select *New Folder* and name it something appropriate, like Sent Mail. Then, what you want to do, assuming you want this to be stored somewhere else, is open the *Hard Drive*, open the *System* folder, the *Preferences* folder, the *Netscape* ƒ folder and finally, the *Mail* folder. In there you will find *Sent Mail* and *Sent Mail.snm*. Move these two files to a folder in the location you prefer. Now close up all those windows and go back into *Navigator*. Go to the *Options>Mail and News Preferences*> *Composition>tab*. Click on the checkbox before *Mail File* and then hit the *Browse* button. Then navigate or browse to the folder you created that contains the *Sent Mail* and *Sent Mail.snm* files. Double-click on the *Sent Mail* file and click OK in the *Mail and News Preferences* window. Quit out of *Navigator*, start it up again and check the setting. It should be OK now. Note the option is to save the outgoing messages to a file, not a folder, so you had to create the right kind of file and then move it to where you want it. By the way, use *MIME Compliant* in your mail settings in that same dialog box.

| **I'm using** *FreePPP 2.5v2* **& a Global Village TelePort Platinum modem. I'm using a setting regarding init string to rely on the** *TelePort* **Control Panel. What setting in the** *TelePort* **Control Panel should I use for compression?**

Use V42.bis, it offers the best compression. I would suggest the *AutoDetect* init string function myself. Also update to *FreePPPv2.5v3* and *PPP Menu 2.0.3*.

| **TelePort Platinum 28.8 is on sale for \$79, but the ad says it needs PowerMac or GeoPort serial port Mac. I have a Performa 631CD.**

The Platinum uses the ninth pin featured on the GeoPort. If you have a non-GeoPort equipped Mac, then the connector won't fit. You can use other brands of 28.8 MODEMs, like US Robotics, because they use the standard 8 pin (Mini DIN 8) serial connector. The Performa 63x series do not use GeoPorts. But

**More Technical Corner** 3 not all PowerPC based models have GeoPorts. The Performa 52xx/53xx/62xx models don't have GeoPorts, either. The 54xx/6360/64xx models do, however. PowerBooks don't use GeoPorts either, not even the new 3400. You could go for a new, but pricier, US Robotics Sportster 56K X2 modem (\$220) and switch to an Internet service provider that uses them, like I-2000 and Hamptons Online. AOL is in trials in NYC for the X2 and will be later trying the competitive and incompatible K56Flex from Rockwell. If you have a good NYNEX phone line, and regularly connect at top speed, then you stand a good chance of getting the most out of a 56K modem.

> | **Will a laser printer print crisper than any ink-jet printer? Even the Personal Laser-Writer 300? I saw the ad for the Okidata OL610e for \$400, a 600 dpi** *PostScript* **printer that uses LEDs instead of a laser.** Yes. The LED-based printer will print just as well as a laser-based printer at 600 dpi. | **If you print to an** *PostScript* **laser printer, do you have to use an** *AppleTalk* **connector? What if I use a switch box to switch to an inkjet printer like the Apple StyleWriter 2400?**

> Apple calls their connectors *LocalTalk*, not *AppleTalk*. *AppleTalk* is a network protocol. Most people use *PhoneNet* or equivalent connections nowadays. It is not recommended with newer Macs, but you could use a straight serial connection. You can still use an A/B box but you would have to make *AppleTalk* active for the laser printer and inactive for the *StyleWriter,* as well as throw the switch and make a selection in the *Chooser*. You could get an *AppleTalk* adapter for the SW2400 (\$100) and use a *PhoneNet* connector instead of the A/B box and leave *AppleTalk* active. A set of 3 *PhoneNets* would be \$48. If you are not running *OpenTransport*, the transition from inactive to active would require a restart.

> | **Rather than use the** *PostScript* **printer driver from the manufacturer, can I use the Apple LaserWriter driver?**

Apple's latest driver is preferred to older version from third parties. The last version of the *LaserWriter Driver* was 7.2; the latest version of *LaserWriter 8* for 68K Macs is 8.3.4. The latest and greatest is 8.4.2.  $\blacksquare$ 

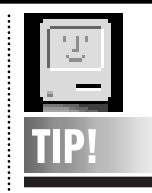

**Some interesting applications found by the Editor while rummaging around AOL's software search lists:**

### **SplitIt!:**

Breaks down files and applications into parts that will fit on floppies, and can later be re-assembled for use.

#### **FeatherGIF:**

A *Photoshop* Plug-in for use on GIF files meant for the Web. It adds feathered edges to your images.

**India Ink:** 

Another *Photoshop* Plug-in.This one converts images to cross-hatched lines.

#### **Dos2Mac:**

Converts text from Dos to Mac format

#### with no PC junk.

**Drop2Register:**  Keep all of your applications' serial/registration numbers at your fingertips.

#### **AutoMenus Pro:**

This one came from the Web, but it's worth mentioning here.A great *Control Panel* for holding open pull-down menus and allowing you to travel through sub-menus without strain on your wrist; just holding your cursor over a menu opens it, and all you do is go to the item and click on it. It allows more control and accuracy when

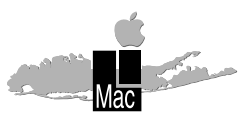

**Long Island Macintosh Users Group** Post Office Box 518 Seaford, New York 11783

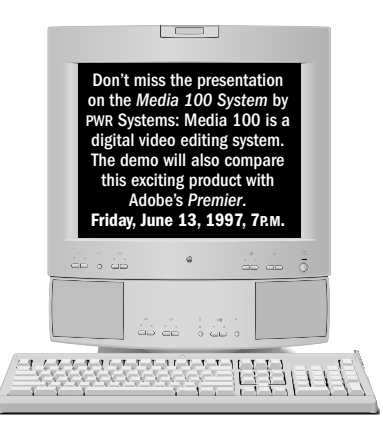

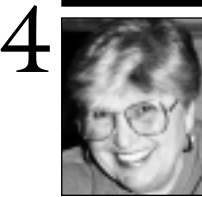

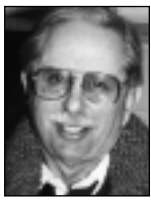

**Helen and Sheldon Gross** *SHEL1@cybernex.net*

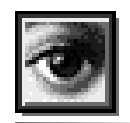

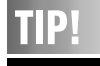

**Layer Moving in** *Photoshop 4.0***:** In *Photoshop.4*, the layering shortcuts have been reassigned. *Command-]:* Move selected layer to the top. *Command-[:* Move the selected layer to the bottom. *Command-Shift-]:* Nudge the layer up one layer. *Command-Shift-[:* Nudge the layer down one layer. You can't move the *Background* layer until you rename it.

### **Sore Eyes**

We know most netters are familiar with HOTWIRED, the online line newsletter devoted exclusively to all things and people related to computers. The URL is *http://www.hotwired. com/frontdoor/.* It is truly an all-encompassing publication, sometimes esoteric, sometimes very newsworthy and sometimes funny.

On the lighter side and to keep our members up to date on the latest terminology, The following are definitions excerpted from WIRED magazine's *Jargon Watch* department: **Astroturf.** A fake grass-roots political campaign. Posted in RISKS DIGEST as a potential future problem in net-based issue campaigning where massive phony mailings are easier than ever.

**Betamaxed.** When a technology is overtaken by an inferior, but better-marketed technology. *Microsoft* betamaxed *Apple out of the market.* **Binary Star Configuration** (or *Bi Star*). Any grouping of two things that are apparently inseparable, for whatever reason. *Bike messengers and tattoos: totally* bi star*! Brad and Apple, supremely* bi-star*.*

**Bit-spit.** Any form of digital correspondence (text, bit-mapped images, fax transmissions) or the act of sending same. *Did you* bit-spit *that file to Jane yet ?*

**BLOB.** (Binary Large OBject) Used to describe very large binary files. *The speed of your server is a function of the size and number of* BLOB*s you'll be moving through the network.* **Cybrarian.** One who makes a living doing online research and information retrieval. Also known as a *data surfer* or a *super searcher*. **Infobahn.** Term being bandied about on Capitol Hill as a faster and more globalsounding replacement for the more cumbersome *Information Superhighway*. l 

### **User Group Connection**

In the September 1996 issue of the FORUM, I reported on a study done by the UGC, in conjunction with Para Technologies, designed to gather information about both Mac/Apple computer user groups and PC/Windows/ DOS-based computeruser groups.

In this issue I would like to share some results of a follow-up study. The information below was supplied by the UGC.

User group members shown to be purchase influencers, heavy Internet users – Soquel, California; June 25, 1996: Approximately 70% of PC and Macintosh user group (MUG) members access the Internet, and 77% of members without access plan to be on the Internet within a year – according to a new study of U.S. Macintosh and PC user groups from User Group Connection (UGC) and Para technologies. In addition, 78% of members claim to influence an average of \$45,000 worth of work-related computer purchases per year.

The disk-based survey, which sampled Macintosh and PC user groups in the U.S., also revealed that PC and Macintosh user group members differ from each other in demographics, influence, and computer usage. In comparison, Macintosh user group members earn a higher (mean) household income (\$66,239 Mac vs. \$59,725 PC), and more MUG members have a college degree than PC user group members (77.9% Mac vs. 52.5% PC). However, more PC members are Chairperson, President, or Owner of their company (17% Mac vs. 33% PC).Despite these differences, the study supports similar findings from 1990 and 1992 studies, concluding most user group members are well-educated, affluent, and influential computer enthusiasts.  $\blacksquare$ 

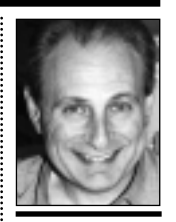

**Max Rechtman** *MaxLIMac@aol.com*

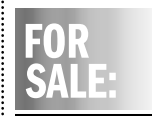

**Quadra 700- Mini-Tower:** MacOS 7.55. 540 Meg HD/20 Megs RAM/2 Megs V-RAM. Supports 24-bit color on monitors up to 17 inches. Built-in *Ethernet.* Looking for a fair price. Also an Imagewriter II *–Bill Medlow ArchBill@aol.com*